# **Table of Contents**

Required Software 2008 Platform Notes 2 Installation 2 Quickstart Guide 2 Veryfing installation 3 Problems 3

# **Required Software**

WRF4G need the following software preinstalled:

- **Python**, version  $>= 2.4$  and  $< 3.0$ .
- **MySQLdb**: Ubuntu: sudo apt-get install MySQL-python. Centos, RHEL: yum install MySQL-python

### **Platform Notes**

WRF4G has been run only in 64bits platforms. Currently has been tested under the following O.S.:

- **Ubuntu 10.04 and 11.04**: No known issues.
- **Centos 5**: No known issues.
- **Debian 6.0**: No known issues.

### **Installation**

Download and unpack the distribution file [?WRF4G.tar.gz](http://meteo.macc.unican.es/work/WRF4G.tar.gz) to the installation directory, for example your \$HOME directory.

```
cd $install_path (i.e cd $HOME)
wget http://meteo.macc.unican.es/work/WRF4G.tar.gz
tar xzvf WRF4G.tar.gz
```
• Set up the WRF4G user environment. (To avoid typing the export command everytime you want to use WRF4G, it is advisable to copy this line in \$HOME/.bashrc)

```
export WRF4G_LOCATION=$install_path/WRF4G
export GW_LOCATION=$WRF4G_LOCATION/opt/drm4g_gridway-5.7
export PATH=$WRF4G_LOCATION/bin:$GW_LOCATION/bin:$PATH
```
# **Quickstart Guide**

- A video with the main steps can be downloaded from [?here](http://meteo.macc.unican.es/work/WRF4Gdemo.mpeg)
- Start the WRF4G Framework:

wrf4g\_framework start

• Launch an example in the local machine:

```
cd $WRF4G_LOCATION/experiments/single/testc
wrf4g_submitter.sh
```
#### • Run wrf4g\_ps to see the jobs' status

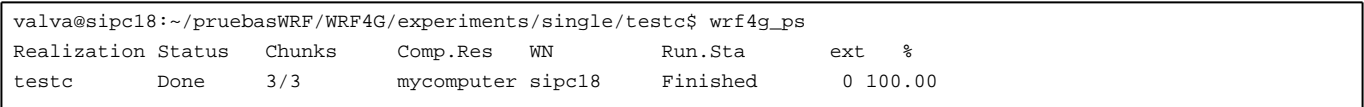

- wrf4g\_ps returns the following information:
	- Realization: Realization name. It is taken from the field experiment\_name in experiment.wrf4g.
	- Status: It can be take the following values: Prepared, Submitted, Running, Failed and Done).
	- Chunks [Chunk running/Total Chunks]: A realization is split into chunks. Each chunk is sent as a job.
	- Computer resource: Resource (cluster) where the job is running.
	- WN: Computing node where the job is running.
	- Run.Sta: Job status in the WN (Downloading data, running ungrib, real, wrf, ...)
	- ext: Exit Code. If exit code is different from 0, there has been an error. Error codes are explained in \$WRF4G\_LOCATION/lib/bash/wrf4g\_exit\_codes.sh
- % : percentage of simulation finished.
- Check the simulation output and log files in \$WRF4G\_LOCATION/repository/output

#### **To run a different experiment, you only need to modify the following files according to your needs:**

- experiment.wrf4g: Experiment configuration: type of experment, simulation dates, restarts, physics,...
- resources.wrf4g: With this file the resources used by a WRF experiment are configured: data repository, number of processes for MPI, version of WRF to run,.. By default there is a file that stores a configuration that affects to every experiment (\$WRF4G\_LOCATION/etc/resources.wrf4g). If a file with this name (resources.wrf4g) is found in the folder where experiment.wrf4g is stored, this file will be used instead of the application one (\$WRF4G\_LOCATION/etc/resources.wrf4g)
- \$WRF4G\_LOCATION/etc/framework4g.conf: Database and computing resources configuration. After modifying this file, **wrf4g\_framework restart** must be run.

For example, to add a new PBS cluster to run jobs:

First modify the file \$WRF4G\_LOCATION/etc/framework4g.conf to add more resources [\(?More information about how to add resources](https://meteo.macc.unican.es/trac/WRF4G/wiki/DRM4G)):

```
mycomputer local://localhost?LRMS_TYPE=fork;NODECOUNT=1
ui01 local://localhost?LRMS_TYPE=pbs;QUEUE_NAME=estadistica
```
- Change the following fields in \$WRF4G\_LOCATION/etc/resources.wrf4g or copy \$WRF4G\_LOCATION/etc/resources.wrf4g where experiment.wrf4g is located:
	- The repository data if the cluster do not access them directly.
	- NP to the number of MPI processess you want to use
	- REQUIREMENTS if you want to choose the resource that will run the experiment. REQUIREMENTS ='HOSTNAME = "\*ui01\*";'
- Restart the wrf4g\_framework: **wrf4g\_framework restart**
- Submit the experiment with a different name (change the name in experiment.wrf4g)

```
cd $WRF4G_LOCATION/experiments/single/snd50c
wrf4g_submitter.sh
```
## **Veryfing installation**

• List the computing resources available for running jobs.

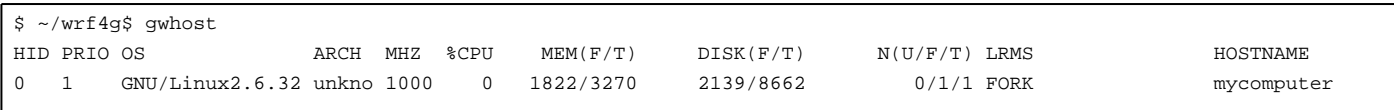

#### **Problems**

If you find any problem, please [?submit us a ticket!!](https://www.meteo.unican.es/trac/WRF4G/newticket?component=WRF4G&owner=valva&cc=antonio)